### 2 Finish Windows setup

完成 Windows 设置 | 完成 Window s 設 定 Windows セットアップを終了する | Windows 설치 종료

连接电源适配器并按下电源按钮 連接電源轉接器然後按下電源按鈕 電源アダプタを接続し、電源ボタンを押す 전원 어댑터를 연결하고 전원 버튼을 누릅니다

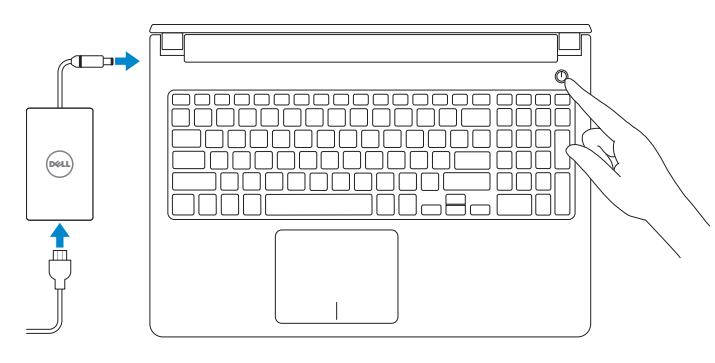

### For more information

要获取更多信息 | 更多資訊 詳細 | 더 자세한 정보

快 速 入 门 指 南 快 速 入 門 指 南 クイックスタートガイド 빠른 시작 안내서

### Connect the power adapter and 1 press the power button

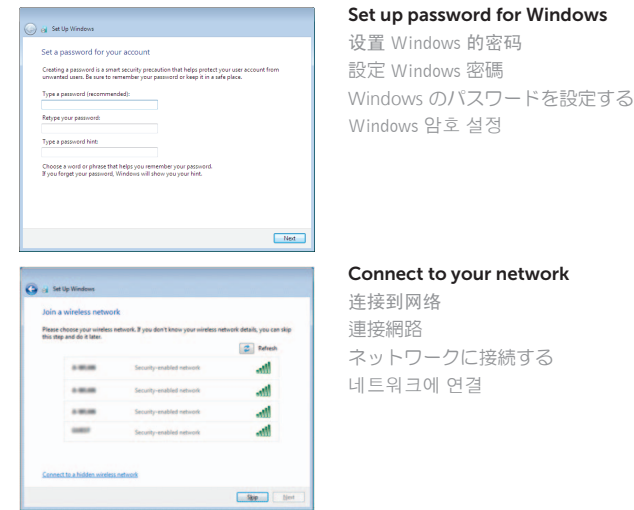

**NOTE:** If you are connecting to a secured wireless network, enter the password for the wireless network access when prompted.

- 注:如果您连接至安全的无线网络,显示提示时请输入无线网络的访问密码。
- 註:如果您要連線至安全的無線網路,請在提示下輸入存取無線網路的密碼。
- メモ:セキュリティ保護されたワイヤレスネットワークに接続している場合、 プロンプトが表示されたらワイヤレスネットワークアクセスのパスワードを入 カします。
- 주: 보안된 무선 네트워크에 연결하는 경우 프롬프트 메시지가 표시되면 무선 네트워크 액세스 암호를 입력하십시오.

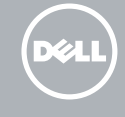

#### To learn about the features and advanced options available on your computer, click Start → → All Programs→ Dell Help Documentation.

如要了解有关计算机的功能和高级选项,则单击**开始 ❹→ 所有程序→ Dell 帮助说明文**。 如要進一步瞭解您電腦的功能和進階選項,請按一下**開始 ❹→ 所有程式→ Dell 說明文件**。 コンピュータで利用可能な機能および高度なオプションに関する詳細は、 スタート ◎→ すべてのプログラム→ Dell Help Documentation の順にクリックしてく だ さ い 。

컴퓨터에서 사용 가능한 기능 및 고급 옵션에 대해 자세히 알아보려면 **시작 ♡→ 모든** 프**로그램→ D**ell **도움말 문서**를 클릭하십시오.

管制和安全 | 管制與安 全 認可と安全性 | 규정 및 안전

管制类型 | 安規類 型 認可タイプ | 규정 유형

Protect your computer 保护您的计算机 保護電腦

Help protect your computer and improve Windows automatically Use recommended settings<br>Indul impotent and recommended updates, help make laternet browsing safer, check<br>online for solutions to problems, and help Microsoft improve Windows. Install important updates only<br>Only install security updates and other important updates for Windows. Ask me later<br>Until you decide, your computer might be vulnerable to security threats.

<u>Learn more about each option</u><br>When you was necemmental attellings or install updates only, some information is sent to<br>Microsoft, The information is not used to identify you or contact you. To turn off these settings<br>late

Computer model 计算机型号 | 電腦 型 號 コンピュータモデル | 컴퓨터 모델

コンピュータを保護する 컴퓨터 보호

#### Product support and manuals

产品支持和手册 產品支援與手冊 製品サポートとマニュアル 제품 지원 및 설명서

dell.com/support dell.com/support/manuals

#### Contact Dell

与 Dell 联络 | 與 Dell 公司聯絡 デルへのお問い合わせ | Dell사에 문의합니다 dell.com/contactdell

#### Regulatory and safety

dell.com/regulatory\_compliance

#### Regulatory model

管制型号 | 安規型號 認可モデル | 규정 모델 Regulatory type

P51F

#### P51F001 P51F003

Inspiron 15-5558 Inspiron 15-5558 系 列 Inspiron 15-5551 Inspiron 15-5551 系 列

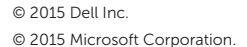

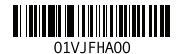

# Quick Start Guide

# Inspiron 15 5000 Series

### Features

功能部件 | 功能 | 機能 | 기능

19. 배 터 리 20. 배 터 리 분 리 래 치 21. 서비스 태그 라벨

#### Mute audio 静音音频 | 靜 音 消音する | 오디오 음소거 Decrease volume 降低音量 | 降低音 量 音量を下げる | 볼륨 감소 Increase volume ∫ F3 提高音量 | 提高音 量 音量を上げる | 볼륨 증가  $F4$

- **1.** Right microphone
- 2. Camera-status light
- 3. Camera
- 4. Left microphone (Inspiron 15-5558 only)
- 5. Power -adapter port
- 6. Network port (Inspiron 15-5558 only)
- 7. HDMI port
- 8. USB 3.0 port
- 9. Media-card reader
- 10. Power and battery-status light/ hard -drive activity light

11. Left-click area 12. Right-click area 13. Headset port 14. USB 2.0 ports (2) 15. Optical drive 16. Security-cable slot 17. Power button

19. Battery

18. Regulatory label (in battery bay)

20. Battery-release latch 21. Service Tag label

12. 오 른 쪽 클 릭 영 역 13. 헤 드 셋 포 트 14. U S B 2 . 0 포 트 ( 2 개 ) 15. 광 학 드 라 이 브 16. 보 안 케 이 블 슬 롯 17. 전 원 버 튼

18. 규정 라벨(배터리 베이)

Play previous track/chapter 播放上一音轨/单元 | 播放上一首曲目/上一個章節 前のトラック / チャプターを再生する | 이전 트랙/챕터 재생 Play/Pause

#### $F5$ 播放/暂停 | 播放/暫停

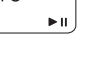

#### $F6$  Play next track/chapter

再生/一時停止 | 재생/일시 중지

播放下一音轨/单元 | 播放下一首曲目/下一個章節 次のトラック / チャプターを再生する | 다음 트랙/챕터 재생

( [10 ) 切换键盘背景灯( 可选) Í F10. 切換鍵盤背光 (選配)

> キーボード背面ライトを切り替える(オプション) 키보드 백라이트 설정/해제(옵션)

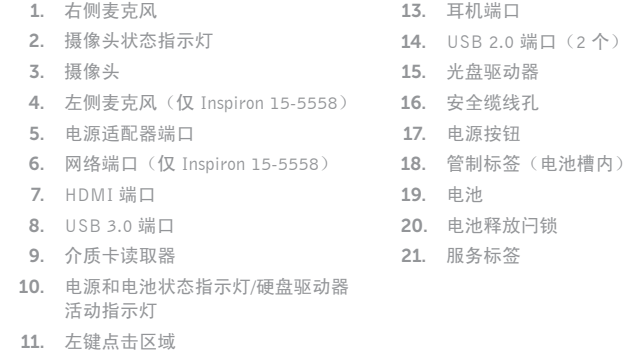

12. 右键点击区域

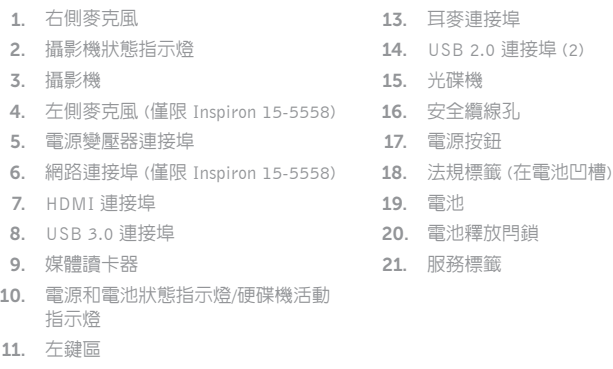

12. 右 鍵 區

- 1. 右マイク
- 2. カメラステータスライト
- 3. カ メ ラ
- 4. 左マイク
- (Inspiron 15-5558 のみ)
- 5. 電源アダプタボート
- 6. ネットワークポート (Inspiron 15-5558 のみ)
- 7. HDMI ポート
- 8. USB 3.0 ボート
- 9. メディアカードリーダー
- 10. 電源およびバッテリーステータスラ イト/ハードドライブアクティビティ ラ イ ト
- 1. 오른쪽 마이크 2. 카메라 상태 표시등 3. 카 메 라
- 4. 왼쪽 마이크 (Inspiron 15-5558에만 해당)
- 5. 전원 어댑터 포트
- 6. 네 트 워 크 포 트
- (Inspiron 15-5558에만 해당)
- 7. H D M I 포 트
- 8. USB 3.0 포트
- 9. 미디어 카드 판독기
- 10. 전원, 배터리, 하드 드라이브 상태등
- 11. 왼쪽 클릭 영역

11. 左クリックエリア 12. 右クリックエリア 13. ヘッドセットポート 14. USB 2.0  $\pi$  –  $\vdash$  (2) 15. オブティカルドライブ 16. セキュリティケーブルスロット 17. 電 源 ボ タ ン 18. 認可ラベル(バッテリーベイ内) 19. バッテリー 20. バッテリーリリースラッチ 21. サービスタグラベル

Shortcut keys 快捷键 | 捷徑鍵

ショートカットキー | 바로 가기 키

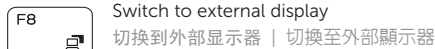

外部ディスプレイに切り替える | 외부 디스플레이로 전환

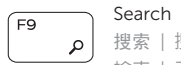

## 搜索 | 搜尋

検 索 | 검 색

#### Toggle keyboard backlight (optional)

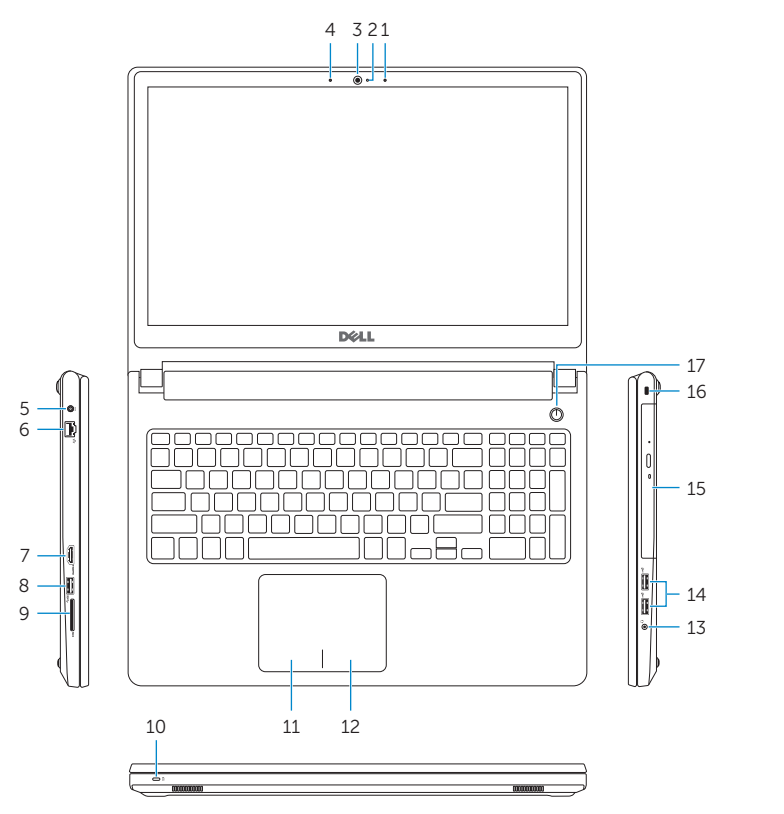

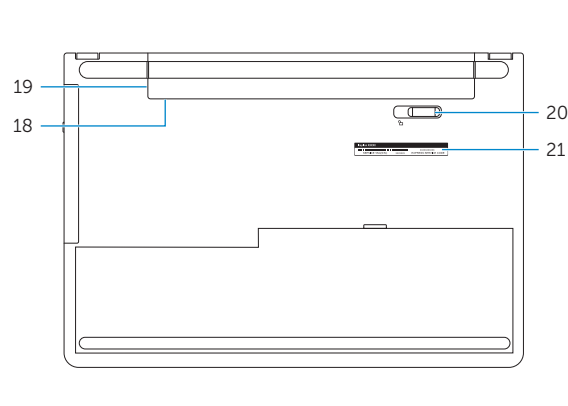

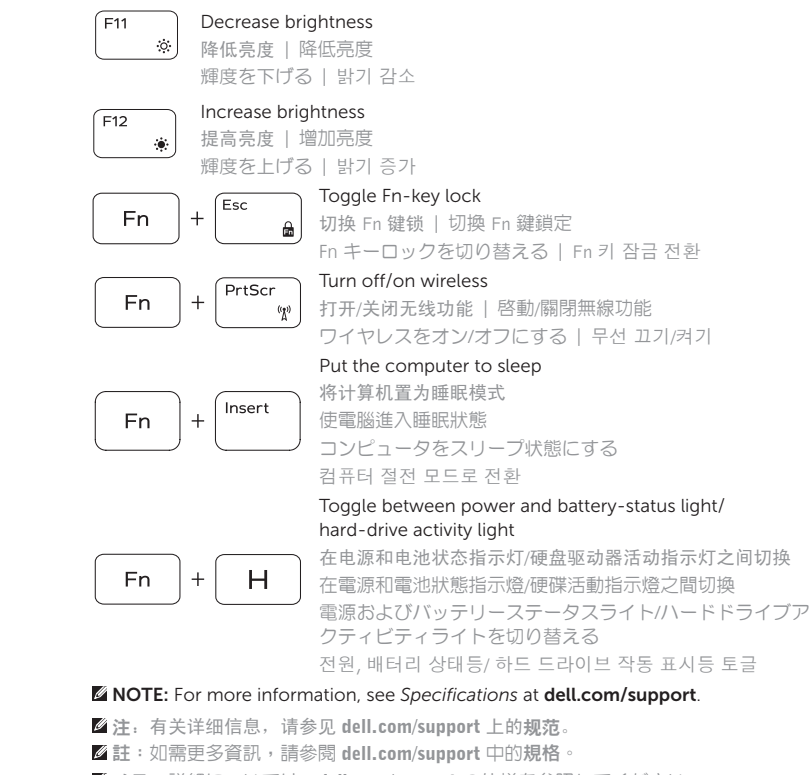

- メモ:詳細については、dell.com/support の仕様を参照してください。
- 주: 자세한 정보는 dell.com/support의 사양을 참조하십시오.